# **MySQL Cheat Sheet**

MySQL is a popular open-source relational database management system known for its ease of use and scalability. Sometimes, you will need a little help while working on a project. That's why we created this MySQL Cheat Sheet.

Instructions for installing MySQL are available at: [https://dev.mysql.com](https://dev.mysql.com/)

# **CONNECTING TO A MYSQL SERVER**

Connect to a MySQL server with a username and a password using the mysql command-line client. MySQL will prompt for the password: mysql -u [username] -p

To connect to a specific database on a MySQL server using a username and a password: mysql -u [username] -p [database]

To export data using the mysqldump tool: mysqldump -u [username] -p \ [database] > data backup.sql

To exit the client: quit or exit

For a full list of commands: help

# **CREATING AND DISPLAYING DATABASES**

To create a database: CREATE DATABASE zoo;

To list all the databases on the server: SHOW DATABASES;

To use a specified database: USE zoo;

To delete a specified database: DROP DATABASE zoo;

To list all tables in the database: SHOW TABLES;

To get information about a specified table: DESCRIBE animal; It outputs column names, data types, default values, and more about the table.

## **CREATING TABLES**

To create a table: CREATE TABLE habitat ( id INT, name VARCHAR(64)

);

Use AUTO\_INCREMENT to increment the ID automatically with each new record. An AUTO\_INCREMENT column must be defined as a primary or unique key: CREATE TABLE habitat ( id INT PRIMARY KEY AUTO\_INCREMENT, name VARCHAR(64) );

To create a table with a foreign key: CREATE TABLE animal ( id INT PRIMARY KEY AUTO\_INCREMENT, name VARCHAR(64), species VARCHAR(64), age INT, habitat\_id INT, FOREIGN KEY (habitat\_id) REFERENCES habitat(id)

);

## **MODIFYING TABLES**

Use the ALTER TABLE statement to modify the table structure.

To change a table name: ALTER TABLE animal RENAME pet;

To add a column to the table: ALTER TABLE animal ADD COLUMN name VARCHAR(64);

To change a column name: ALTER TABLE animal RENAME COLUMN id TO identifier;

To change a column data type: ALTER TABLE animal MODIFY COLUMN name VARCHAR(128);

To delete a column: ALTER TABLE animal DROP COLUMN name;

To delete a table: DROP TABLE animal;

# **QUERYING DATA**

To select data from a table, use the SELECT command. An example of a single-table query: SELECT species, **AVG(**age**)** AS average\_age FROM animal WHERE  $id := 3$ GROUP BY species HAVING **AVG(**age**)** > 3 ORDER BY **AVG(**age**)** DESC;

An example of a multiple-table query: SELECT city.name, country.name FROM city [INNER | LEFT | RIGHT] JOIN country ON city.country\_id = country.id;

Use +, -,  $\star$ , / to do some basic math. To get the number of seconds in a week: SELECT 60  $*$  60  $*$  24  $*$  7; -- result: 604800

## **AGGREGATION AND GROUPING**

- **AVG(**expr**)** − average value of expr for the group.
- **COUNT(**expr**)** − count of expr values within the group.
- **MAX(**expr**)** − maximum value of expr values within the group.
- **MIN(**expr**)** − minimum value of expr values within the group.
- **SUM(**expr**)** − sum of expr values within the group.

To count the rows in the table: SELECT **COUNT(**\***)** FROM animal;

To count the non-NULL values in a column: SELECT **COUNT(**name**)** FROM animal;

To count unique values in a column: SELECT **COUNT(**DISTINCT name**)** FROM animal;

**GROUP BY** To count the animals by species: SELECT species, **COUNT(**id**)** FROM animal GROUP BY species;

To get the average, minimum, and maximum ages by habitat: SELECT habitat\_id, **AVG(**age**)**, **MIN(**age**)**, **MAX(**age**)** FROM animal GROUP BY habitat\_id;

## **INSERTING DATA**

To insert data into a table, use the INSERT command: INSERT INTO habitat VALUES (1, 'River'), (2, 'Forest');

You may specify the columns in which the data is added. The remaining columns are filled with default values or NULLs. INSERT INTO habitat (name) VALUES ('Savanna');

## **UPDATING DATA**

To update the data in a table, use the UPDATE command: UPDATE animal SET species = 'Duck',

name = 'Quack' WHERE  $id = 2$ ;

## **DELETING DATA**

To delete data from a table, use the DELETE command: DELETE FROM animal WHERE  $id = 1$ ;

This deletes all rows satisfying the WHERE condition. To delete all data from a table, use the TRUNCATE TABLE statement: TRUNCATE TABLE animal;

## **CASTING**

From time to time, you need to change the type of a value. Use the CAST() function to do this. In MySQL, you can cast to these data types: CHAR NCHAR BINARY DATE DATETIME DECIMAL DOUBLE FLOAT REAL SIGNED UNSIGNED TIME YEAR JSON spatial\_type

To get a number as a signed integer: SELECT **CAST(**1234.567 AS signed**)**; -- result: 1235

To change a column type to double: SELECT **CAST(**column AS double**)**;

# Try out the interactive **SQL from A to Z in [MySQL](https://learnsql.com/track/sql-from-a-to-z-in-mysql/?utm_source=cheatsheet&utm_medium=pdf&utm_campaign=mysql_a4)** course at **[LearnSQL.com](https://learnsql.com/?utm_source=pdf&utm_medium=cheatsheet&utm_campaign=mysql_a4)**, and check out our other **SQL [courses](https://learnsql.com/course-explorer?filter=all&level=all&sort=popularity&dialect=standard-sql%2Csql-server%2Cpostgresql%2Cmy-sql&goal=learn-sql%2Cpractice-sql&utm_source=pdf&utm_medium=cheatsheet&utm_campaign=mysql_a4)**.

**[LearnSQL.com](https://learnsql.com/) is owned by Vertabelo SA [vertabelo.com](https://vertabelo.com/) | CC BY-NC-ND Vertabelo SA**

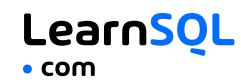

# **MySQL Cheat Sheet**

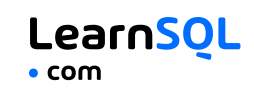

## **TEXT FUNCTIONS**

#### **FILTERING THE OUTPUT**

To fetch the city names that are not Berlin: SELECT name FROM city WHERE name != 'Berlin';

#### **TEXT OPERATORS**

To fetch the city names that start with a 'P' or end with an 's': SELECT name FROM city WHERE name LIKE 'P%' OR name LIKE '%s';

To fetch the city names that start with any letter followed by 'ublin' (like Dublin in Ireland or Lublin in Poland): SELECT name FROM city WHERE name LIKE '\_ublin';

#### **CONCATENATION**

Use the CONCAT() function to concatenate two strings: SELECT **CONCAT(**'Hi ', 'there!'**)**; -- result: Hi there!

If any of the string is NULL, the result is NULL: SELECT **CONCAT(**Great ', 'day', NULL**)**; -- result: NULL

MySQL allows specifying a separating character (separator) using the CONCAT\_WS() function. The separator is placed between the concatenated values: SELECT **CONCAT\_WS(**' ', 1, 'Olivier', 'Norris'**)**; -- result: 1 Olivier Norris

#### **OTHER USEFUL TEXT FUNCTIONS**

To get the count of characters in a string: SELECT **LENGTH(**'LearnSQL.com'**)**;  $--$  result: 12

To convert all letters to lowercase: SELECT **LOWER(**'LEARNSQL.COM'**)**; -- result: learnsql.com

To convert all letters to uppercase: SELECT **UPPER(**'LearnSQL.com'**)**; -- result: LEARNSQL.COM

To get just a part of a string: SELECT **SUBSTRING(**'LearnSQL.com', 9**)**; -- result: .com SELECT **SUBSTRING(**'LearnSQL.com', 1, 5**)**; -- result: Learn

To replace a part of a string: SELECT **REPLACE(**'LearnSQL.com', 'SQL', 'Python'**)**; -- result: LearnPython.com

## **NUMERIC FUNCTIONS**

To get the remainder of a division: SELECT **MOD(**13, 2**)**; -- result: 1

To round a number to its nearest integer: SELECT **ROUND(**1234.56789**)**; -- result: 1235

To round a number to three decimal places: SELECT **ROUND(**1234.56789, 3**)**; -- result: 1234.568

To round a number up: SELECT **CEIL(**13.1**)**; -- result: 14 SELECT **CEIL(**-13.9**)**; -- result: -13

The CEIL $(x)$  function returns the smallest integer not less than x. To round the number down: SELECT **FLOOR(**13.8**)**; -- result: 13 SELECT **FLOOR(**-13.2**)**; -- result: -14

The FLOOR(x) function returns the greatest integer not greater than x. To round towards 0 irrespective of the sign of a number: SELECT **TRUNCATE(**13.56, 0**)**; -- result: 13 SELECT **TRUNCATE(**-13.56, 1**)**; -- result:  $-13.5$ 

To get the absolute value of a number: SELECT **ABS(**-12**)**; -- result: 12

To get the square root of a number: SELECT **SQRT(**9**)**; -- result: 3

## **USEFUL NULL FUNCTIONS**

To fetch the names of the cities whose rating values are not missing: SELECT name FROM city WHERE rating **IS NOT NULL**;

#### **COALESCE(x, y, ...)**

To replace NULL in a query with something meaningful: SELECT domain. **COALESCE(**domain, 'domain missing'**)** FROM contacts; The COALESCE() function takes any number of arguments and returns the value of the first argument that is not NULL.

### **NULLIF(x, y)**

To save yourself from *division by 0* errors: SELECT last\_month, this\_month, this\_month  $* 100.0$ / **NULLIF(**last\_month, 0**)** AS better\_by\_percent FROM video\_views; The NULLIF( $x, y$ ) function returns NULL if  $x$  equals  $y,$ else it returns the value of x value.

## **DATE AND TIME**

There are 5 main time-related types in MySQL: DATE TIME DATETIME TIMESTAMP YEAR

**DATE** – stores the year, month, and day in the YYYY-MM-DD format. **TIME** – stores the hours, minutes, and seconds in the

HH:MM:SS format. **DATETIME** – stores the date and time in the YYYY-MM-DD

HH:MM:SS format. The supported range is '1000-01-01 00:00:00' to '9999-12-31 23:59:59'.

**TIMESTAMP** – stores the date and time. The range is '1970-01-01 00:00:01' UTC to '2038-01-19 03:14:07' UTC. MySQL converts TIMESTAMP values from the current time zone to UTC for storage, and back from UTC to the current time zone for retrieval.

**YEAR** – stores the year in the YYYY format.

#### **INTERVALS**

An interval is the duration between two points in time. To define an interval: **INTERVAL 1 DAY** This syntax consists of the INTERVAL keyword, a value, and a time part keyword (YEAR, QUARTER, MONTH, WEEK, DAY, HOUR, MINUTE, SECOND, MICROSECOND).

You may combine different INTERVALs using the + or operator: **INTERVAL** 1 **YEAR** + **INTERVAL** 3 **MONTH** You may also use the standard SQL syntax: **INTERVAL** '1-3' **YEAR\_MONTH** -- 1 year and 3 months **INTERVAL** '3-12' **HOUR\_MINUTE** -- 3 hours 12 minutes

### **WHAT TIME IS IT?**

- To answer this question, use:
- CURRENT\_TIME or CURTIME to get the current time.
- CURRENT DATE or CURDATE to get the current date.
- NOW() or CURRENT\_TIMESTAMP to get the current timestamp with both of the above.

#### **CREATING VALUES**

To create a date, time, or datetime, write the value as a string and cast it to the proper type. SELECT **CAST(**'2021-12-31' AS date**)**, **CAST(**'15:31' AS time**)**, **CAST(**'2021-12-31 23:59:29' AS datetime**)**;

You may skip casting in simple conditions; the database knows what you mean. SELECT airline, flight\_no, departure\_time FROM airport\_schedule WHERE departure\_time < '12:00';

#### **EXTRACTING PARTS OF DATES**

To extract a part of a date, use the functions YEAR, MONTH, WEEK, DAY, HOUR, and so on. SELECT **YEAR(**CAST('2021-12-31' AS date)**);** -- result: 2021 SELECT **MONTH(**CAST('2021-12-31' AS date)**);** -- result: 12 SELECT **DAY(**CAST('2021-12-31' AS date)**);** -- result: 31

#### **DATE ARITHMETICS**

To add or subtract an interval from a DATE, use the ADDDATE() function: **ADDDATE(**'2021-10-31', INTERVAL 2 MONTH**)**; -- result: '2021-12-31' **ADDDATE(**'2014-04-05', INTERVAL -3 DAY**)**; -- result: '2014-04-02'

To add or subtract an interval from a TIMESTAMP or DATETIME, use the TIMESTAMPADD() function: **TIMESTAMPADD(**MONTH, 2,

'2014-06-10 07:55:00'**)**; -- result: '2014-08-10 07:55:00' **TIMESTAMPADD(**MONTH, -2, '2014-06-10 07:55:00'**)**;

-- result: '2014-04-10 07:55:00'

To add or subtract TIME from a DATETIME, use the ADDTIME() function: **ADDTIME(**'2018-02-12 10:20:24', '12:43:02'**)**; -- result: '2018-02-12 23:03:26' **ADDTIME(**'2018-02-12 10:20:24', '-12:43:02'**)**; -- result: '2018-02-11 21:37:22'

To find the difference between two dates, use the DATEDIFF() function: **DATEDIFF(**'2015-01-01', '2014-01-02'**)**; -- result: 364

To find the difference between two times, use the TIMEDIFF() function: SELECT **TIMEDIFF(**'09:30:00', '07:55:00'**)**; -- result: '01:35:00'

To find the difference between two datetimes (in a given unit of time), use the TIMESTAMPDIFF() function. Here's an example with the difference given in weeks: SELECT **TIMESTAMPDIFF(**

WEEK, '2018-02-26', '2018-03-21' **)**; -- result: 3

**[LearnSQL.com](https://learnsql.com/) is owned by Vertabelo SA [vertabelo.com](https://vertabelo.com/) | CC BY-NC-ND Vertabelo SA**